#### **YOUR FIRST STEP…**

When you have signed as a member of a Club, your application form will be sent to Toastmasters International for processing and, shortly afterwards, you will receive confirmation that your application has been approved. Toastmasters International will also provide you with a membership number.

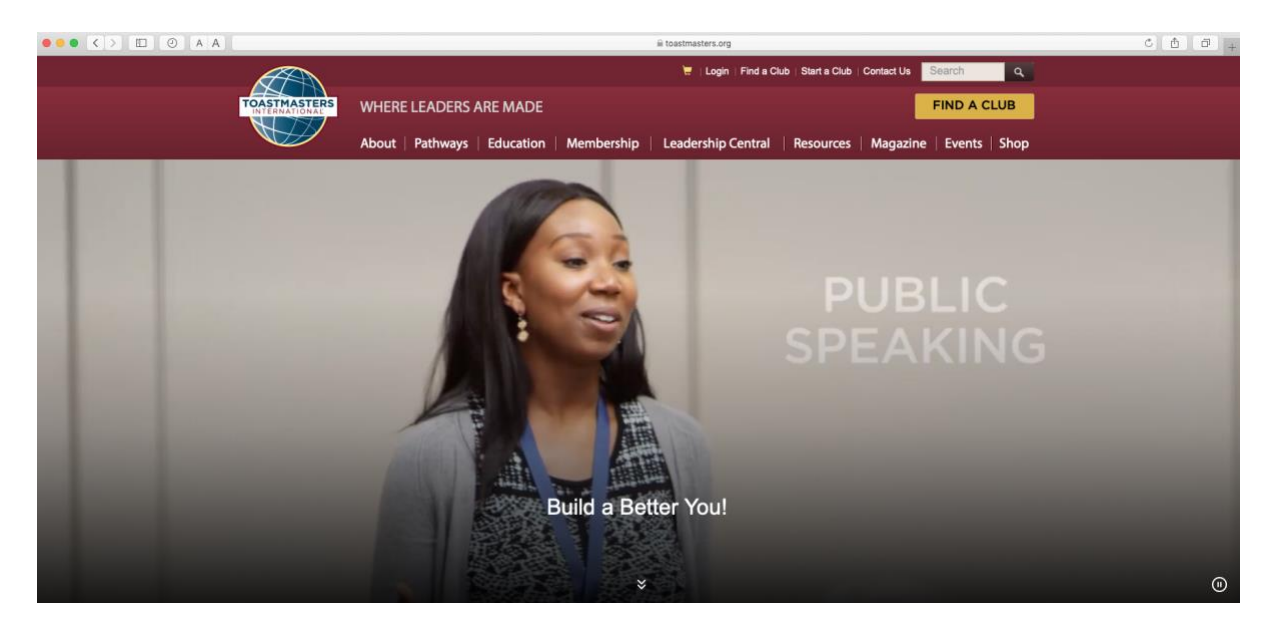

This is the home page for Toastmasters International, the starting point for all activities.

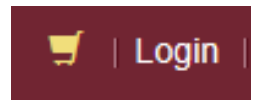

If you click on this icon, at the top of the page, it will bring up the Log in box below:

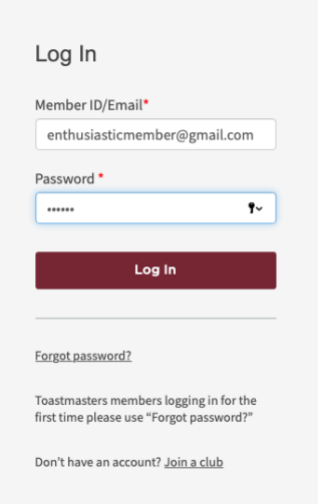

You can login, using either your membership number or the email address you provided on your membership application form.

First time and don't have a password? Click on "Forgot password" and you will receive one very shortly by email. Once you receive it, you are ready to continue.

One other thing to remember; when you log in to Pathways for the first time, check your computer's compatibility to access Pathways and ensure that pop up screens are not blocked.

When you have logged in, the next page will come up, showing your first name, in yellow, next to the word "Welcome".

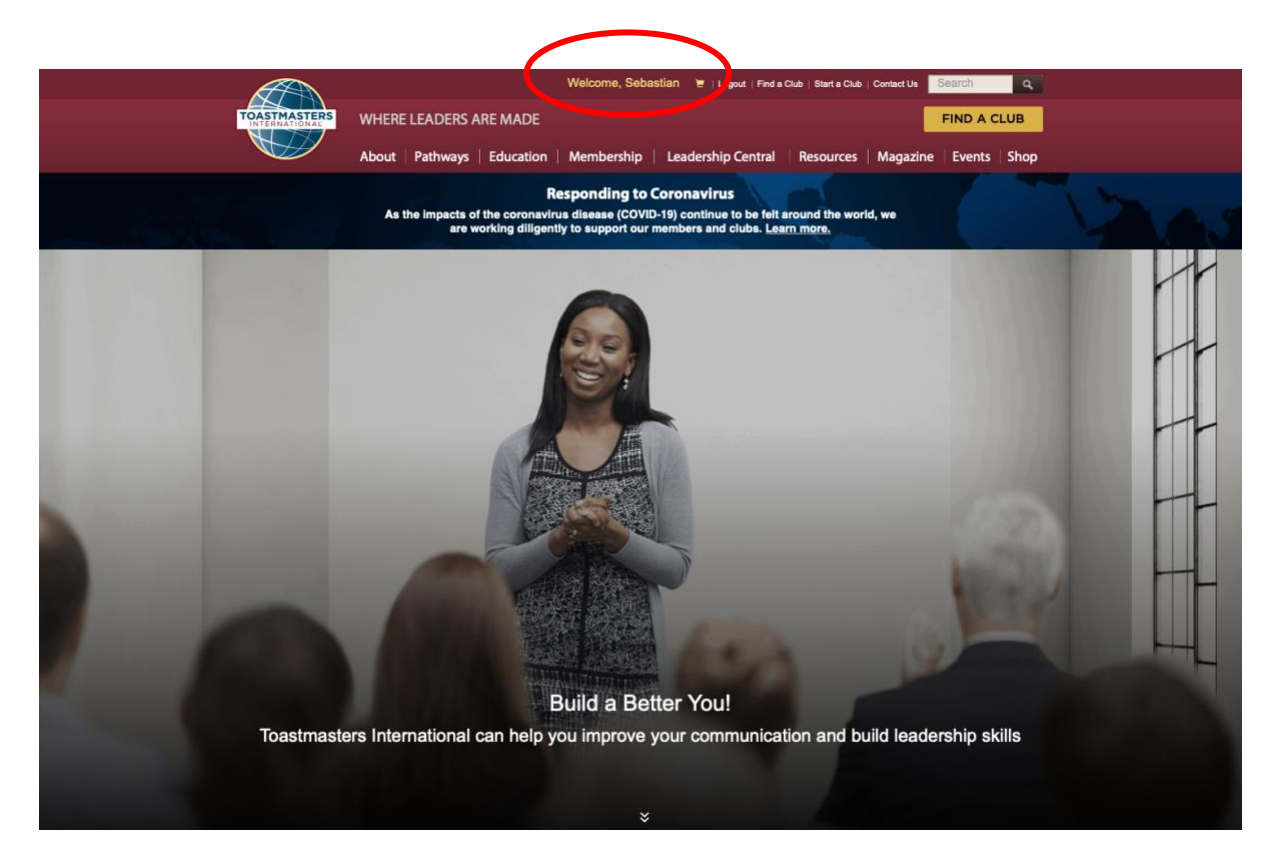

Click on your name and a new page will open for you…

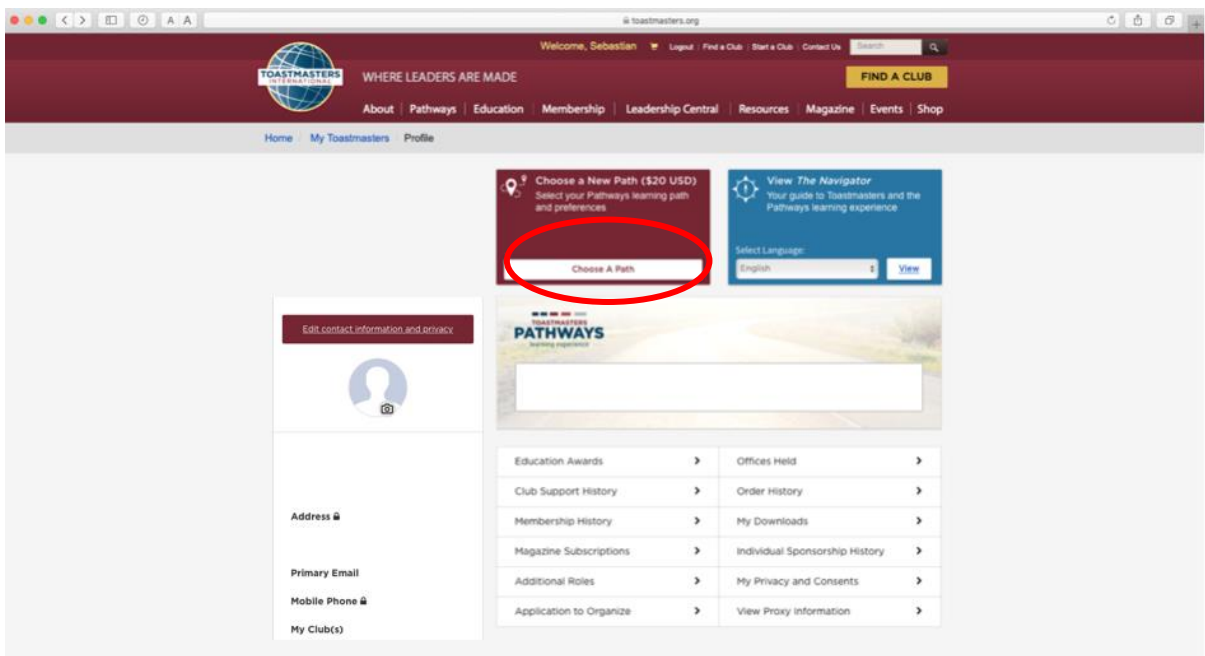

The next thing you must do is choose your Path; click on the "Choose a Path" box; this will open a new page…

 $\hat{\mathbf{v}}$ 

## **I CHOOSE A PATH: SELECT YOUR PREFERENCES**

#### Select your path language

English

At this time, accessible materials for use with assistive technology are only available in English.

# How would you like to access your materials?

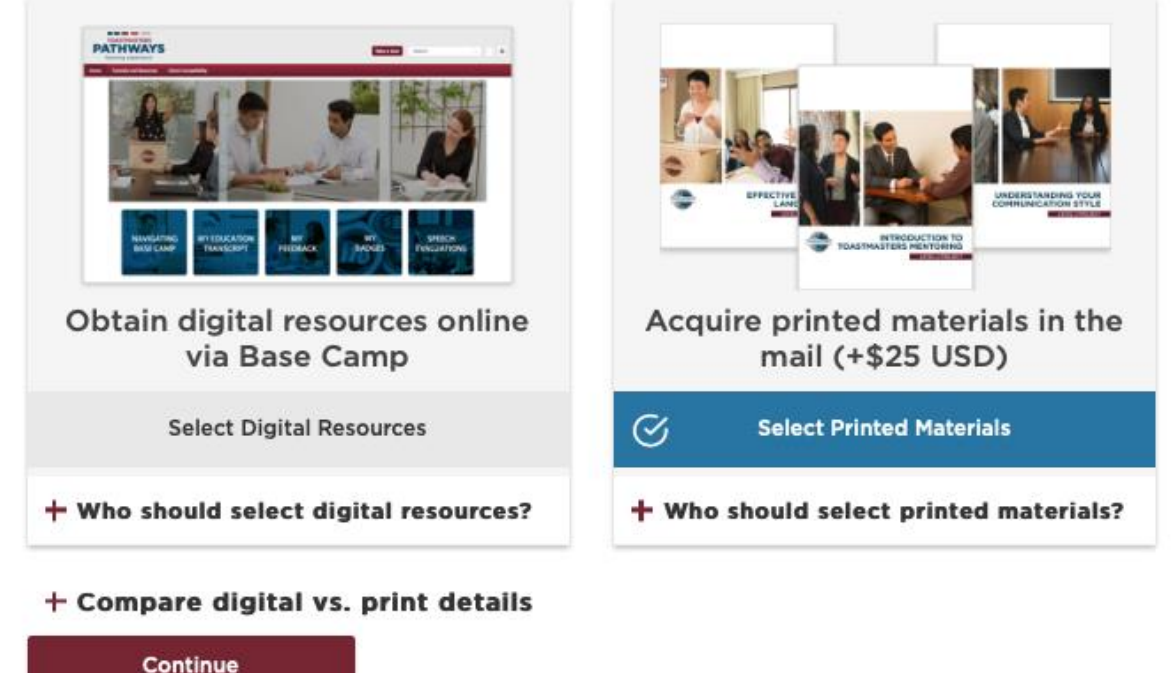

Here you must choose whether you would like a digital Path (accessible online) or printed materials (which will be mailed to you).

We suggest you select 'digital' resources since, by selecting this option, you will have access to videos, interactive activities and quizzes, a variety of elective projects and printable versions of every project; all of these will not be available if you choose printed materials.

#### **Digital Resources**

If you decide to go digital, click on "Select Digital Resources" and a new page will open inviting you to view all Paths available, so you can make your choice or take an online assessment and let the system show you which Paths are more suitable for you, based on your answers…

#### How would you like to access your materials?

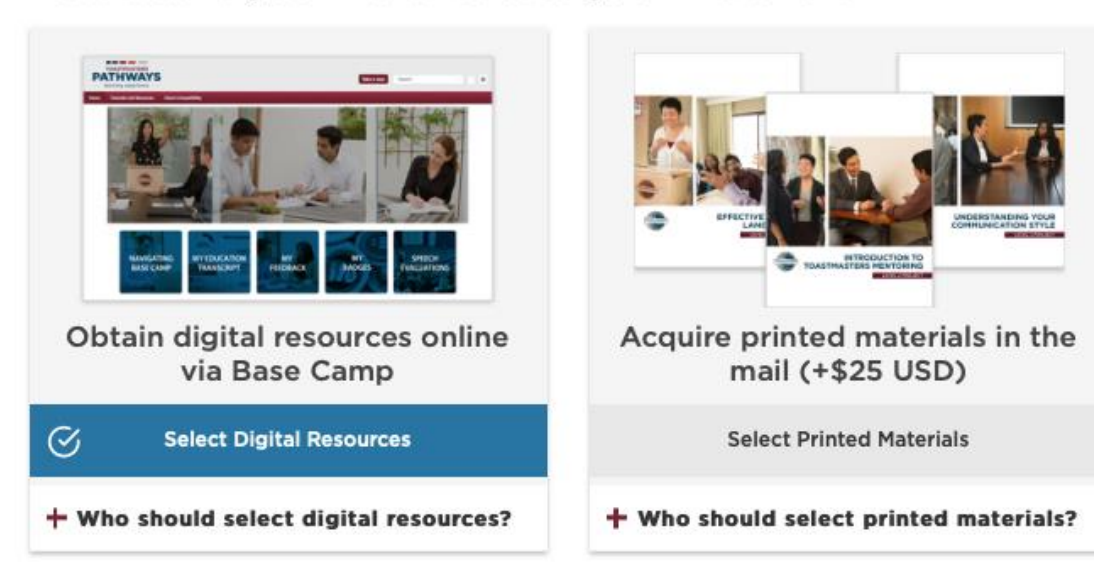

+ Compare digital vs. print details

### How would you like to select your learning path?

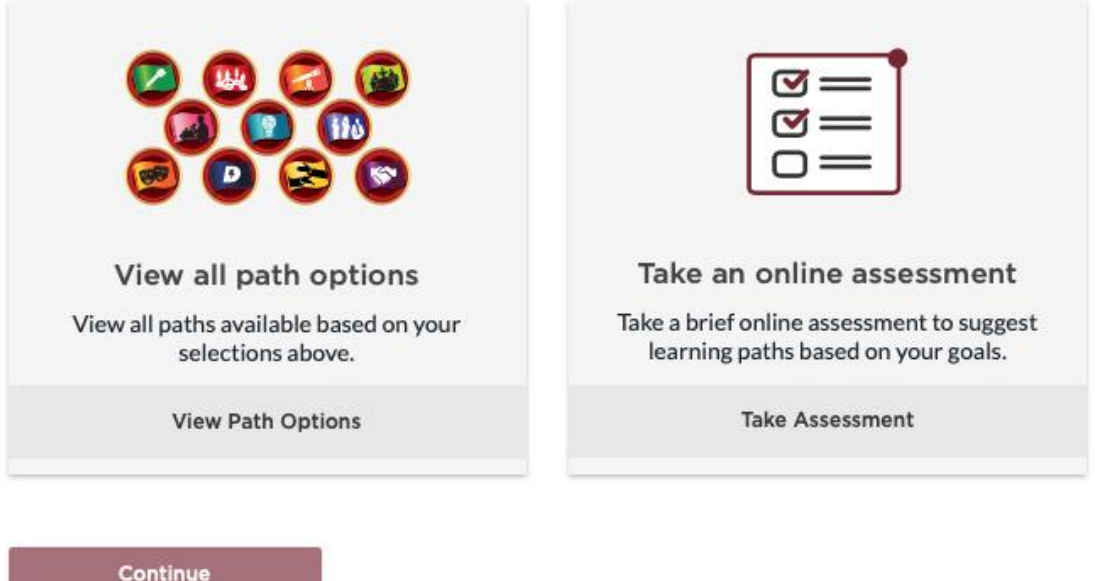

Click on your choice (View Path Options or Take Assessment) and then click on the "Continue" button at the bottom of the page.

Depending on your choice, one these two pages will open…

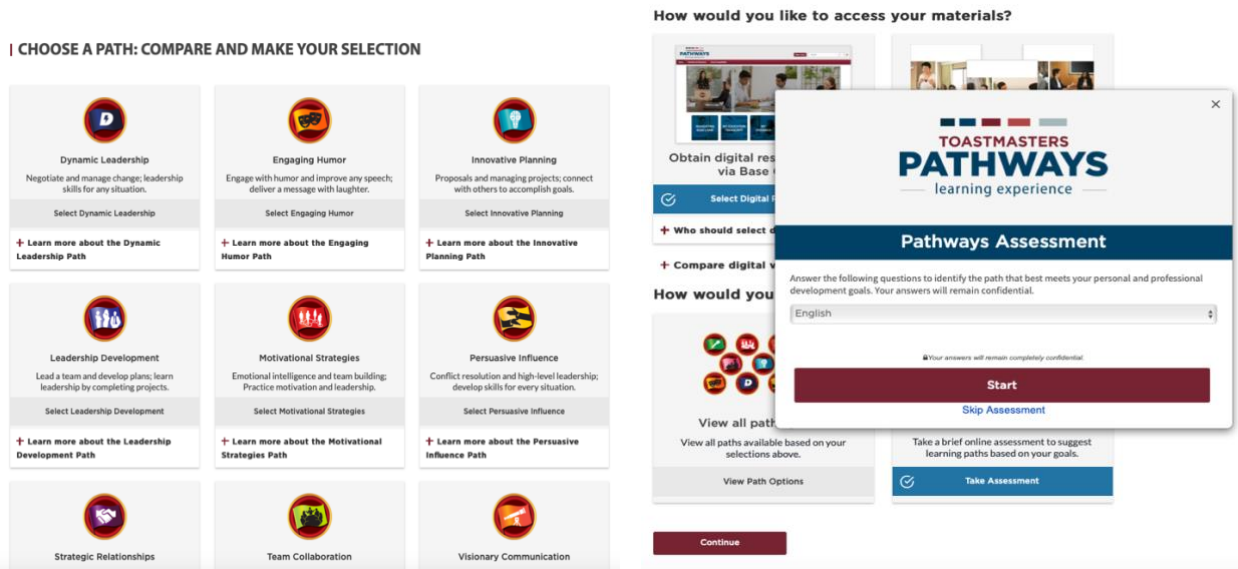

Now you can compare the Paths and make a selection or take a short assessment and let the system analyse your answers and suggest a selection on your behalf.

Once you have made your selection, the Path you select will be downloaded to your Base Camp page. Depending on your internet speed at the time, the download may take between 5 and 30 minutes.

#### **Printed materials**

Note that if you choose printed materials you will be charged a premium of US\$25 (approx. AU\$35).

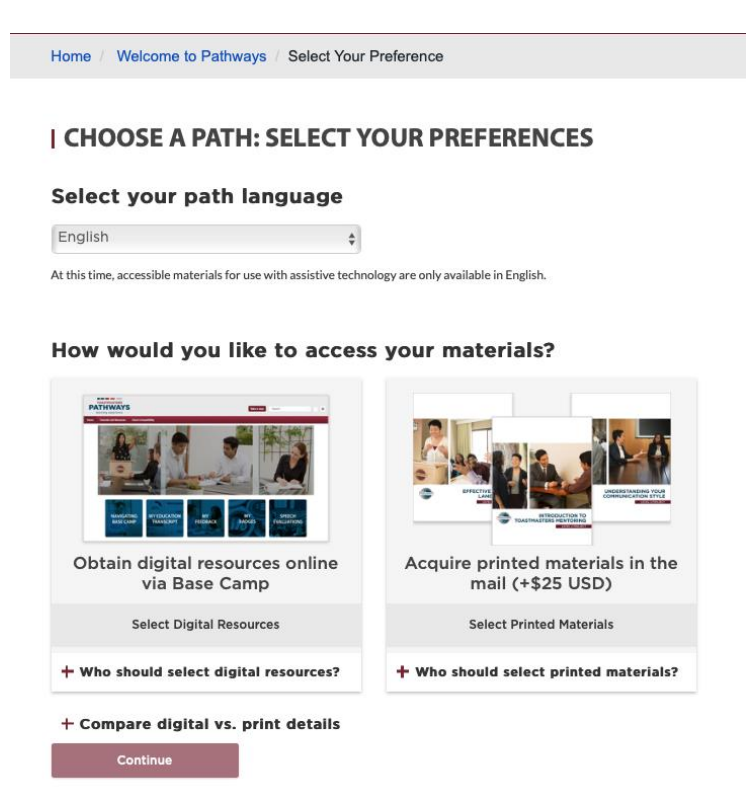

If you decide to go with printed materials, click on "Select Printed Materials", then click on the "Continue" button at the bottom of the page. A new page will open showing all available Paths on printing…

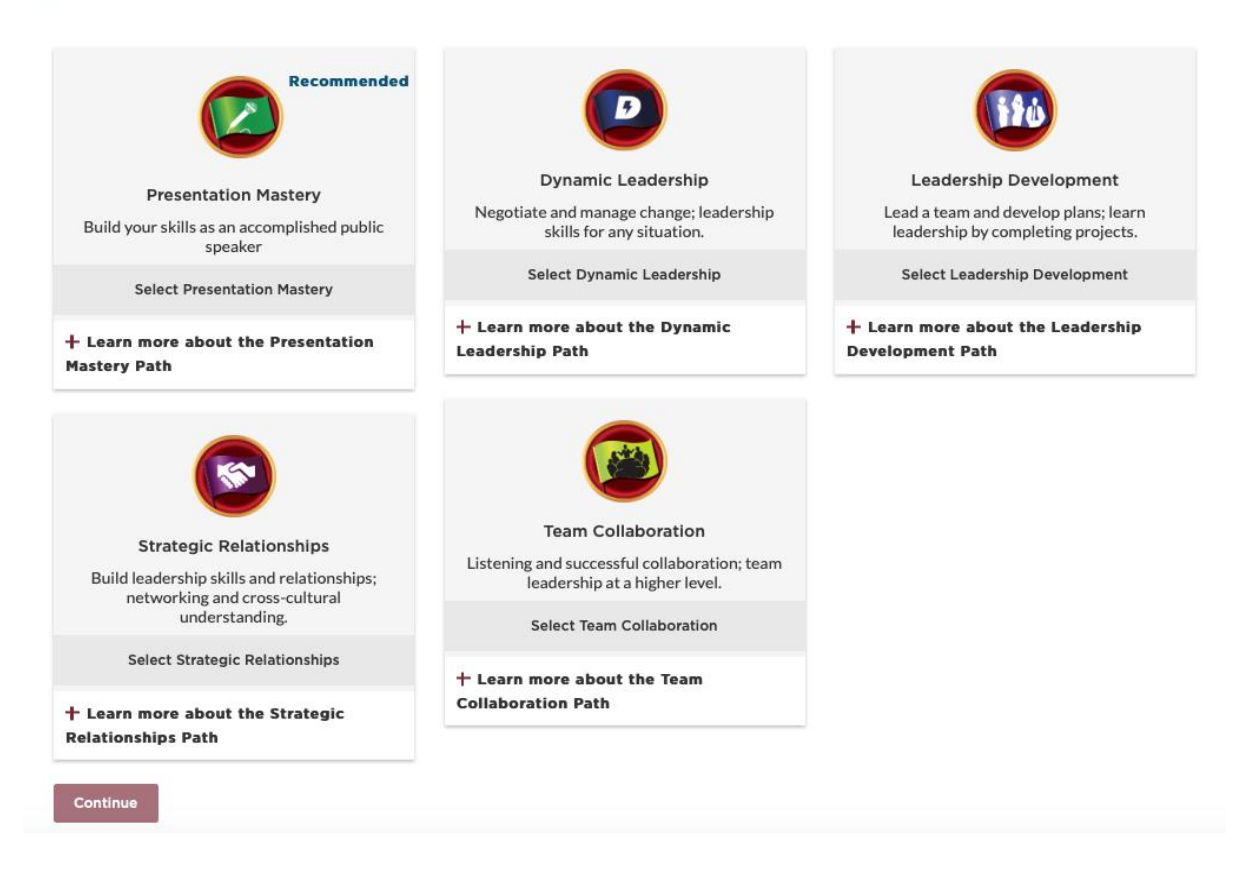

#### **I CHOOSE A PATH: COMPARE AND MAKE YOUR SELECTION**

At the time of preparing this information, only five Paths are available in printed materials.

Choose the Path you want by clicking on it and then click on the "Continue" button at the bottom of the page. The system will ask you to confirm your selection. Once that is done, your printed materials will be posted to you from Toastmasters International, USA.

#### **THE NEXT STEP…**

There is a lot more information available about Pathways, both, from our District 70 and the Toastmasters International websites, and you are encouraged to check it out at your leisure. We hope this document will prompt you to choose a Path.

Once you have chosen your Path, we challenge you to take the next step; prepare and deliver the Ice Breaker, your first speech in front of a Toastmasters audience; the first challenge in your Toastmasters journey!